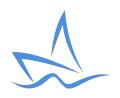

## Using Private Events

SailConnect now supports Private Events. This is an event created for the boat by the boat owner, and might include a social sail or some much need crew training!

Private events are <u>not</u> broadcast, only the boat owner & the crew that have been invited can view them.

Here are the simple steps to creating your first private event.

## Step 1.

Navigate to the events tab & click on the + icon in the top right corner

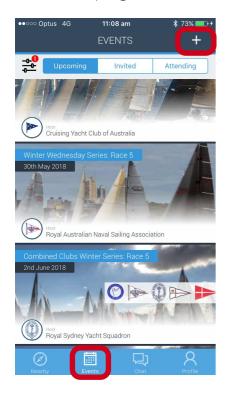

## Step 2.

And an image, name, important info & the relevant dates & times - click save

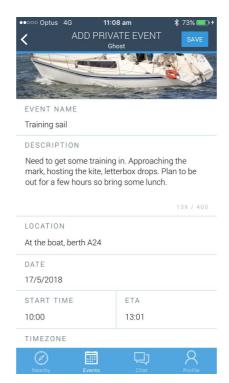

HELPFUL TIP
The time zone is important to ensure that your crew receive alerts & reminders

at the appropriate time

Select your relevant time zone and it will be remembered for future private events

## Step 3.

Invite crew as normal, see exactly who is coming & communicate clearly in one place!

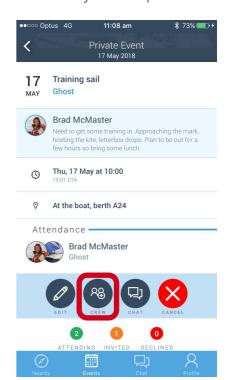

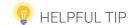

Private events will appear in your "attending" events and have their own chat channel as per all other events.

For more info, help videos & FAQs visit our website - www.sailconnect.com